Part 1: Creating a simple mobile app

1. Everything you need to build and test your mobile apps is available from the main screen

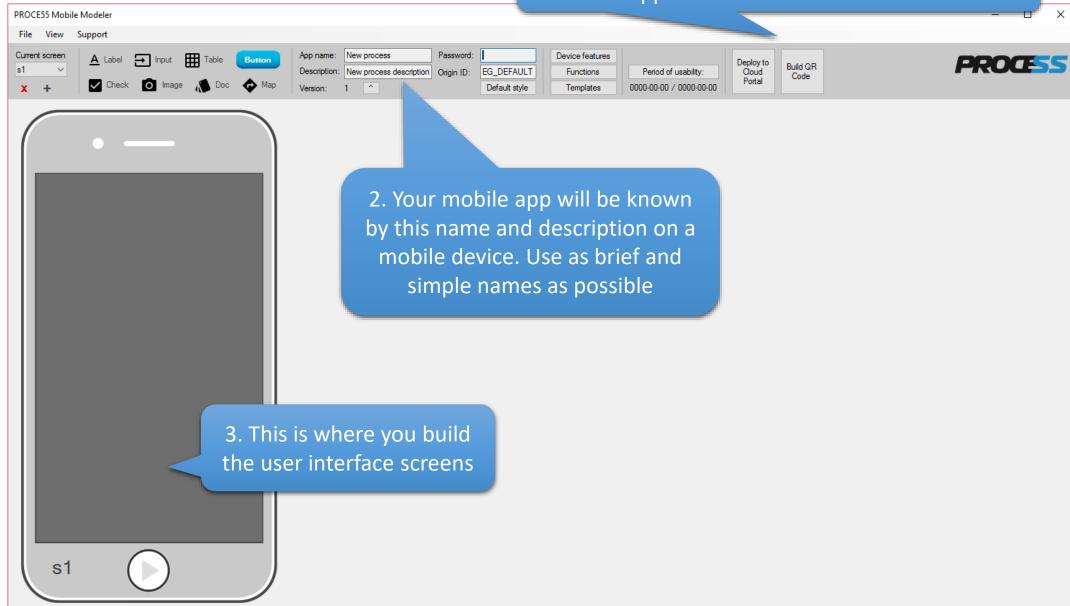

| PROCE55 Mobile Modeler                                                                                                    |                                                                                                    |                                                                                                    |                                   | - 🗆 X   |
|----------------------------------------------------------------------------------------------------|----------------------------------------------------------------------------------------------------|----------------------------------------------------------------------------------------------------|-----------------------------------|---------|
| File View Support                                                                                                    |                                                                                                    |                                                                                                    |                                   |         |
| Current screen     ▲     Label     Input     Table     Button       s1     ✓       initial     ✓     Check     O     Image     Map | App name:         New process         Password:           Description:         New process description         Origin ID:         EG_DEFAULtion           Version:         1         ^         Default style | Device features         Device features           Functions         Period of usability:         Device features           Templates         0000-00-00 / 0000-00-00         Device features | Peploy to<br>Cloud Code<br>Portal | PROCESS |
| two screens – the 'in                                                                                                    | obile app has a minimum<br>itial', which is invisible, a<br>visible screen of your app                                                                                                    | nd                                                                                                    |                                   |         |

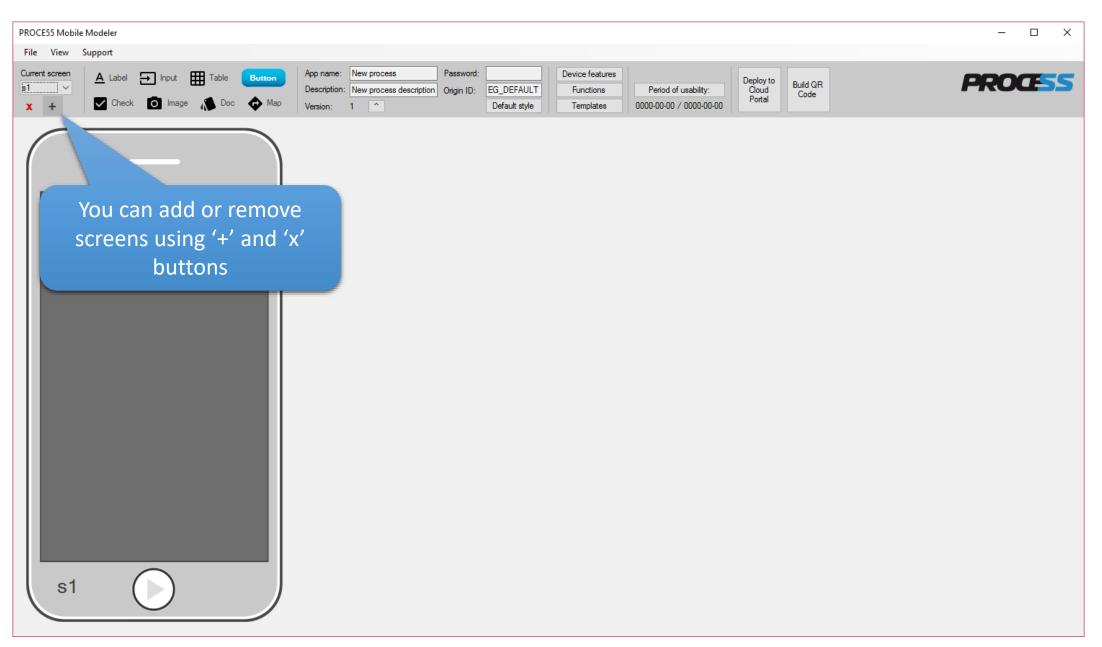

| PROCE55 Mobile Modeler [C:\Users\boris\AppData\Roaming\EastGat                                                     | \Mobile Modeler\Mobile Process\mytest.p55m]                                                                                                    |                                                                                      |                                  | – 🗆 X   |
|----------------------------------------------------------------------------------------------------|----------------------------------------------------------------------------------------------------|--------------------------------------------------------------------------------------|----------------------------------|---------|
| File View Support                                                                                                  |                                                                                                    |                                                                                      |                                  |         |
| Current screen<br>S3<br>initial<br>s1<br>s2<br>S3<br>Current screen<br>A Label Input Table Button<br>Image Doc Map | App name:         New process         Password           Description:         New process description         Origin ID:           Version:         2         ^ | Period of usability:         Dep<br>Cli           0000-00-00 / 0000-00-00         Pc | oloy to<br>loud QR<br>ortal Code | PROCESS |
| Now add two mo<br>screens, so that we<br>initial, s1, s2 and                                                       | re<br>have                                                                                                    |                                                                                      |                                  |         |

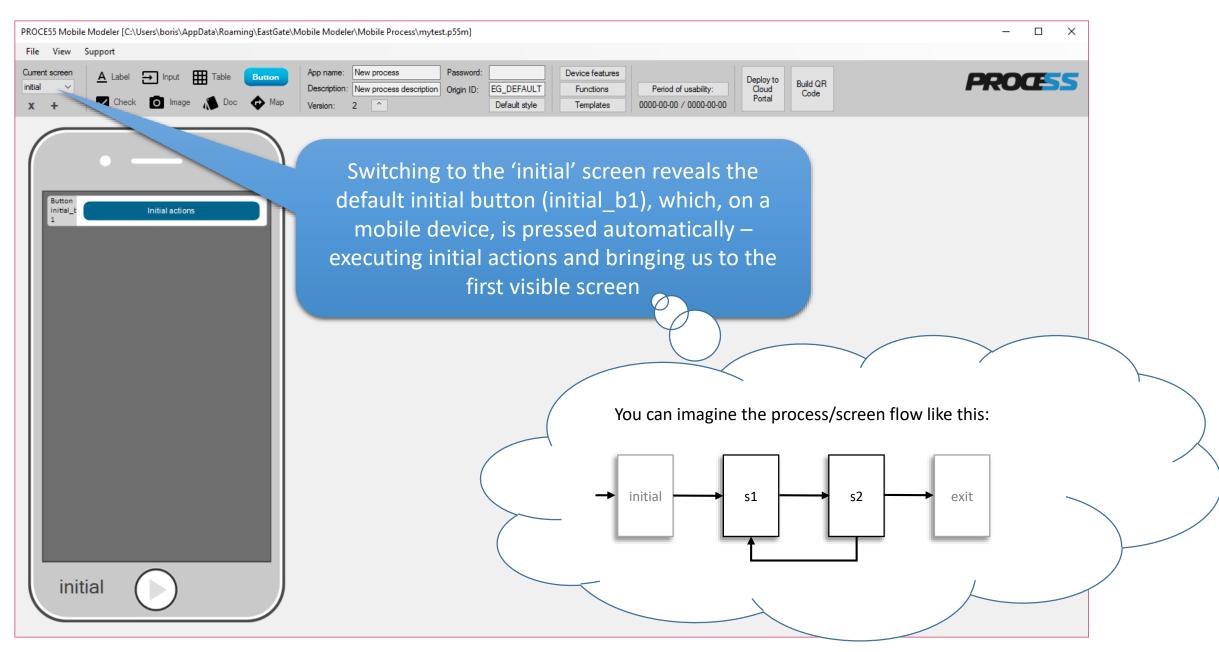

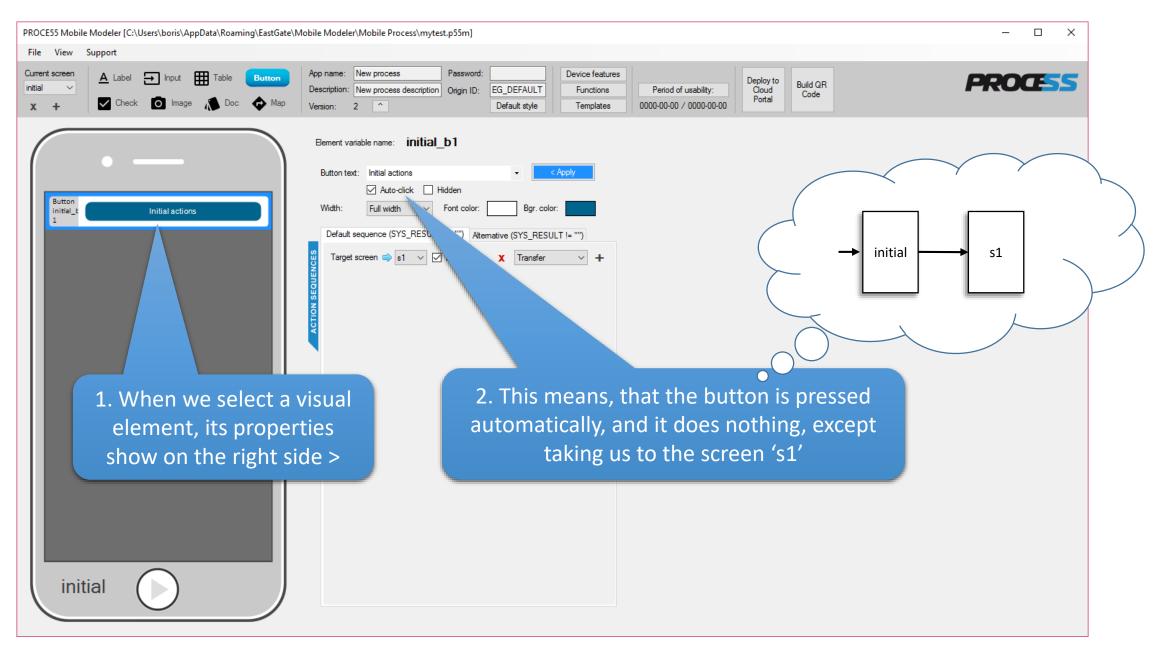

| DCE55 Mobile Modeler [C:\Users\boris\AppData\Roa                                                                 | ning\EastGate\Mobile Modeler\Mobile Process\mytest.p55m]                                                                                                    | >       |
|----------------------------------------------------------------------------------------------------|----------------------------------------------------------------------------------------------------|---------|
| le View Support           New application         Ctrl+N           Open         Table           Save         Doc | Button       App name:       New process       Password:       Device features         Description:       New process description       Origin ID:       EG_DEFAULT       Functions       Period of usability:       Deploy to Cloud Portal         Version:       2       Default style       Templates       0000-00-00 / 0000-000       Default style       Templates       0000-00-00       Portal       Build QR Code | PROCESS |
| Save as                                                                                                    |                                                                                                    |         |
| Close<br>Open current working directory                                                                          |                                                                                                    |         |
| Recent File                                                                                                    |                                                                                                    |         |
| Settings •                                                                                                    |                                                                                                    |         |
| Quit Ctrl+Q                                                                                                    |                                                                                                    |         |
| s1                                                                                                    | mean the same in this case.<br>Save your changes as frequently as possible.                                                                                                    |         |

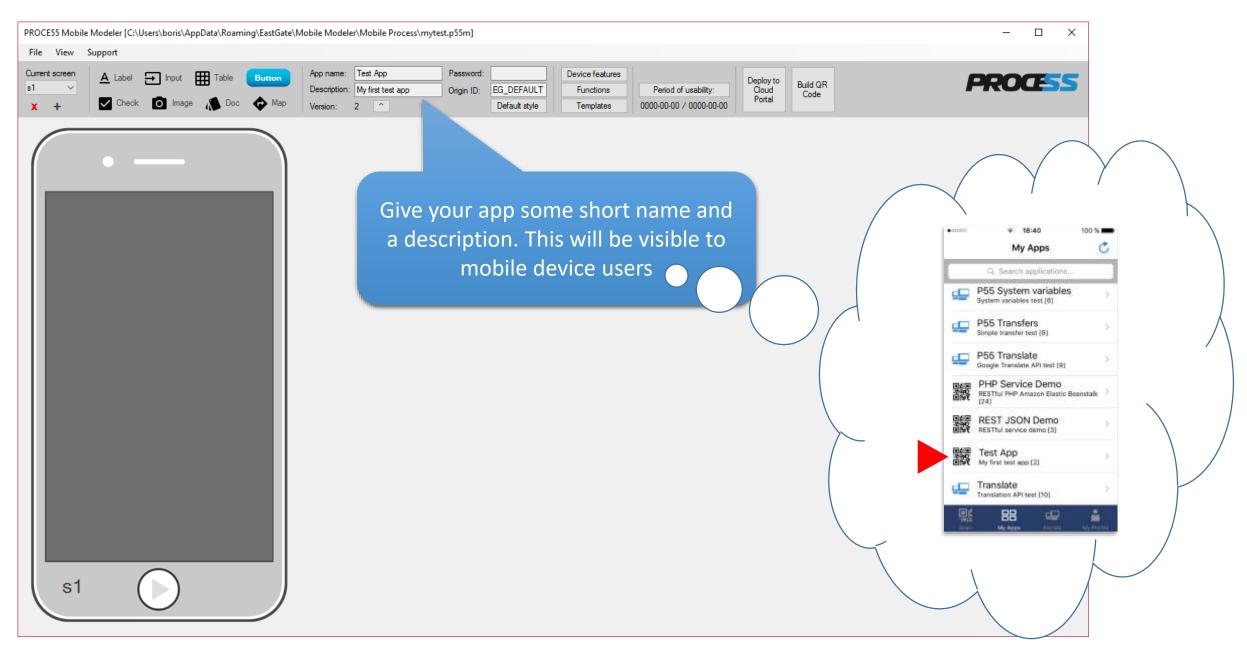

Part 1: Creating a simple mobile app

mobile device users are asked to enter the password each time they launch it. PROCE55 Mobile Modeler [C:\Users\boris\AppData\Roaming\EastGate\Mobile Modeler\Mobile Process\mytest.  $\times$ File View Support Test App Device features Current screer App name: Password: A Label 🕞 Input Ħ Deploy to Build QR Origin ID: EG\_DEFAULT Functions Cloud My first test app Period of usability: Description: Code Portal Check O Image Default style Templates 0000-00-00 / 0000-00-00 X + You can raise the version number of your app anytime to indicate changes (right-click to reset) The origin ID cannot be changed for this app after your or anyone re-open it. This is to mark the originator of the app in case other apps are derived from it sometimes later. s1

You can password-protect your app, so that

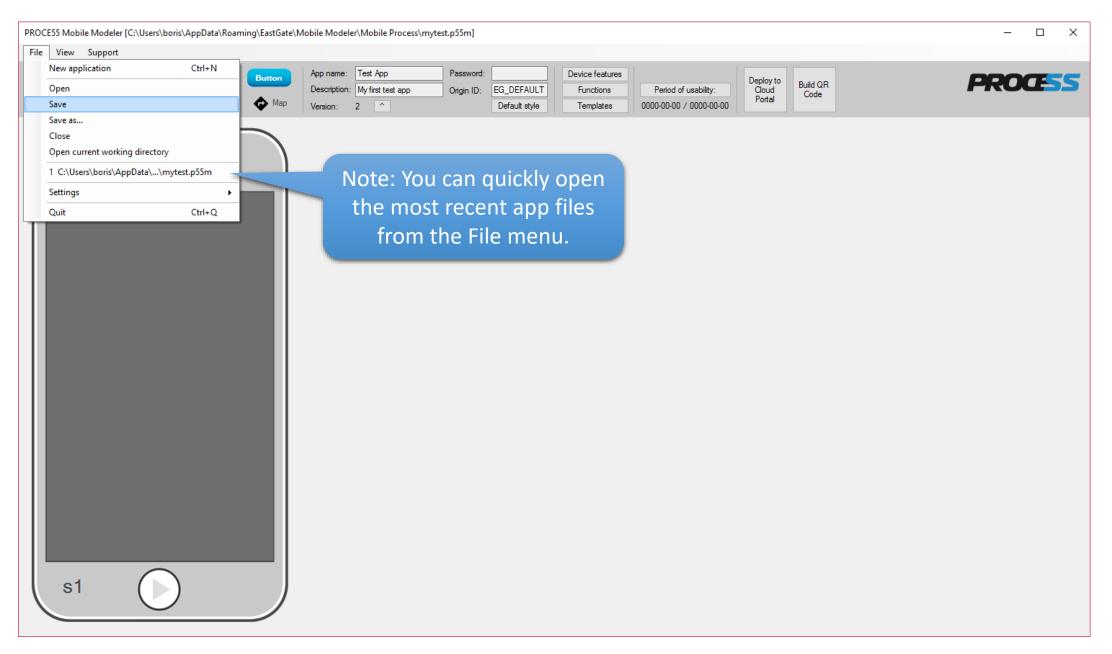

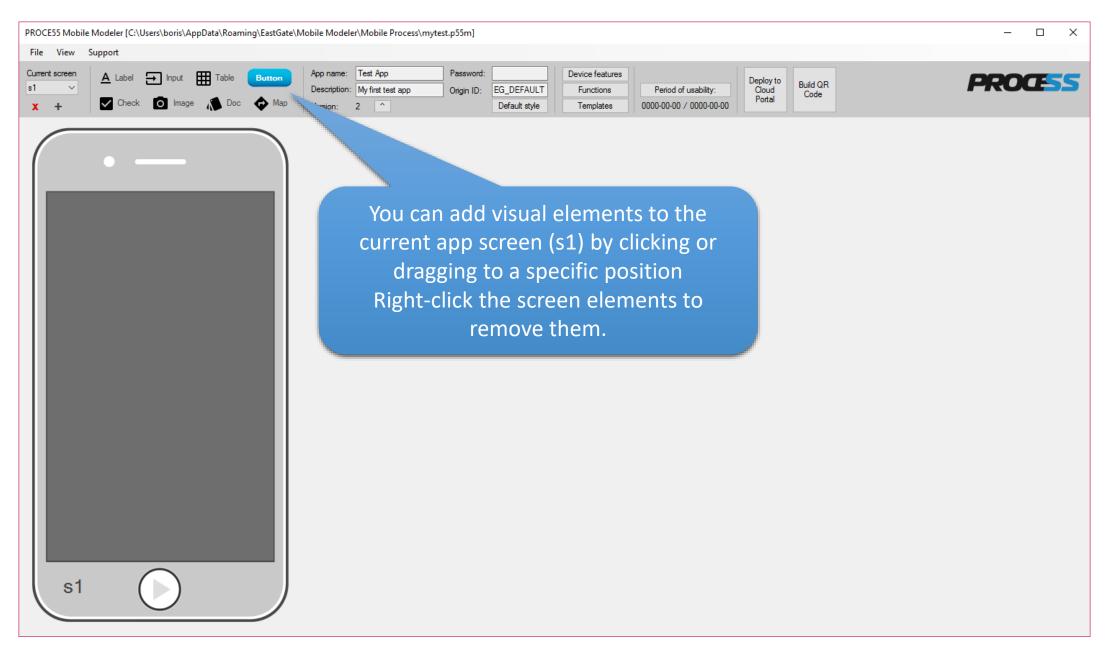

Part 1: Creating a simple mobile app

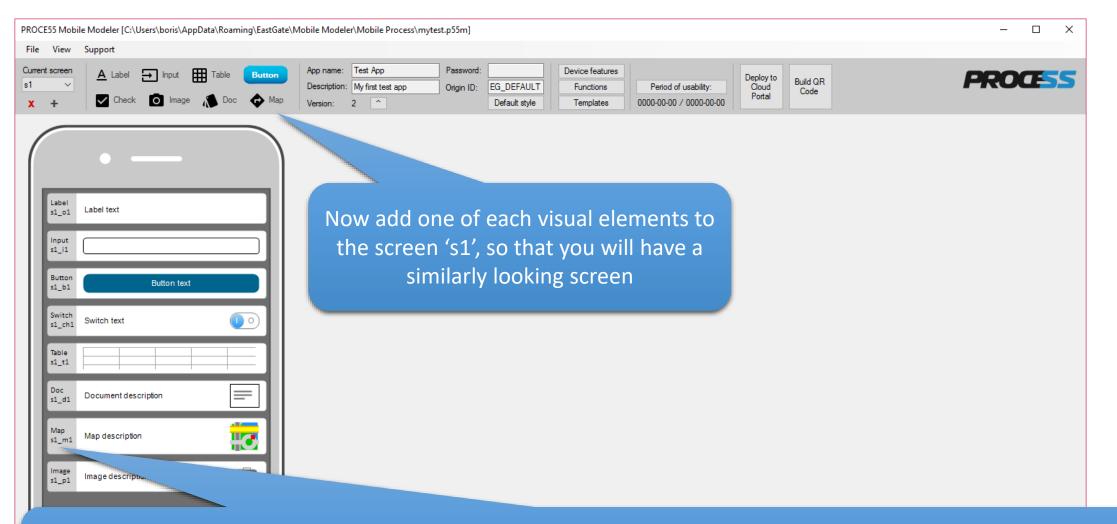

Note: each screen element is automatically assigned a system name consisting of the screen name (e.g. s1), element type (o = output, i = input, b = button, ch = checkbox/switch, t = table, d = document, m = map) and an incremental number. For example: the second table on a screen s3 would be named: s3\_t2

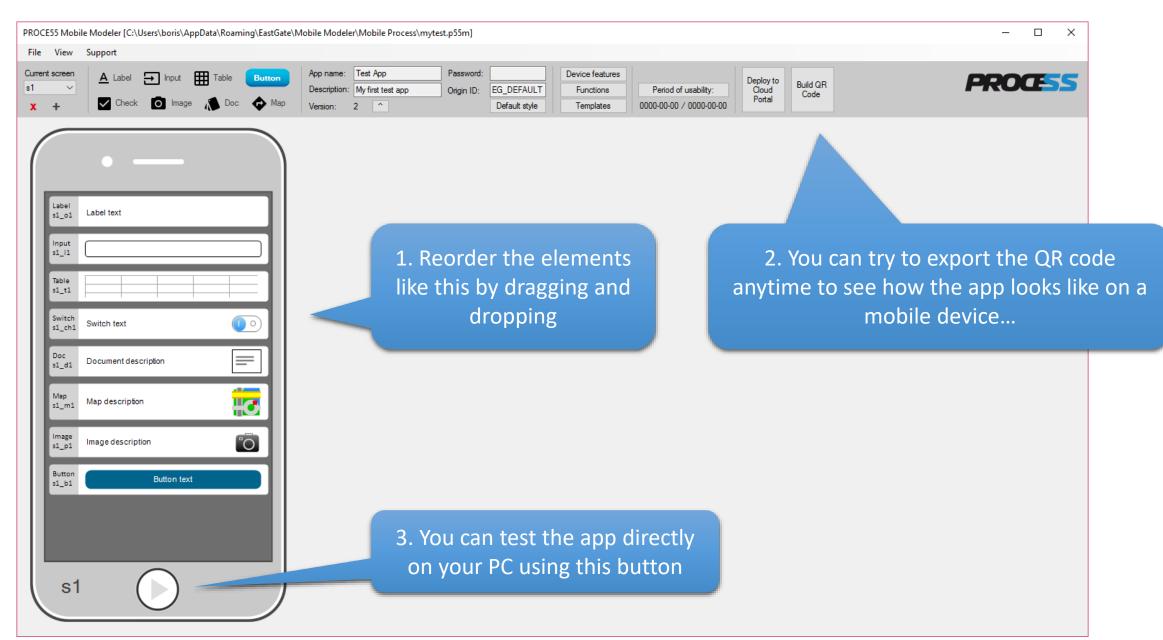

| PROCE55 Mobile Modeler [C:\Users\boris\AppData\Roaming\EastGate\M                                                                                                    | /obile Modeler\Mobile Process\mytest.p55m]                                                                                                    | – 🗆 X   |
|----------------------------------------------------------------------------------------------------|----------------------------------------------------------------------------------------------------|---------|
| File View Support                                                                                                    |                                                                                                    |         |
| Current screen     ▲ Label     → Input     Table     Button       s1     ✓       X     +     ✓     Check     Image     ▲ Doc     ♦ Map                                                                                                    | App name:       Test App       Password:       Device features         Description:       My first test app       Origin ID:       EG_DEFAULT       Functions       Period of usability:       Deploy to Cloud Portal       Build QR Code         Version:       2       1       Default style       Templates       0000-00-00 / 0000-00-00       Portal       Build QR Code | PROCESS |
| Libbel   sl_o1   Label text   Input   sl_i1   Table   sl_i1   Table   sl_o1   Switch   switch   switch   switch   switch   switch   switch   switch   sl_o1   Doc   Doc   Document description   sl_o1   Map   sl_o1   Map   sl_o1   Map   sl_o1   mage   escription   sl_o1   Buton   sl_o1 | <pre>Ever vaiible next slides.</pre>                                                                                                    |         |

| PROCE55 Mobile Modeler [C:\Users\boris\AppData\Roaming\EastGate\                                                                                                    | Mobile Modeler\Mobile Process\mytest.p55m]                                                                                                    | – 🗆 X            |
|----------------------------------------------------------------------------------------------------|----------------------------------------------------------------------------------------------------|------------------|
| File View Support                                                                                                    |                                                                                                    |                  |
| Current screen     ▲ Label     Input     Table     Button       \$1 ~     ✓     Check     Image     Table     Output                                                                                                    | App name:     Test App     Password:     Device features       Description:     My first test app     Origin ID:     EG_DEFAULT     Functions     Period of usability:     Deple       Version:     2     1     Default style     Templates     0000-00-00 / 0000-00-00     Port | Build QR<br>Code |
| Input   Input   Input   Input   Input   Input   Input   Input   Input   Input   Input   Input   Input   Input   Input   Input   Switch   Something is enabled   Image   Input   Input | The applied change of the default label text                                                                                                    |                  |

| PROCE55 Mobile Modeler [C:\Users\boris\AppData\Roaming\EastGate\ | Mobile Modeler\Mobile Process\mytest.p55m] —                                                                                                   |                     |
|------------------------------------------------------------------|----------------------------------------------------------------------------------------------------|---------------------|
| File View Support                                                |                                                                                                    |                     |
| Current screen A Label → Input Table Button                      |                                                                                                    | DCESS               |
| 🗙 🕂 🗹 Check 🖸 Image 🥻 Doc 💠 Map                                  | Version: 2 ^ Default style Templates 0000-00-00 / 0000-00-00                                                                                   |                     |
| Label<br>s1_o1 Enter a number<br>input<br>s1_i1                  | Element variable name:       \$1_i1         Initial text:                                                                                      | t taxt avpacted     |
| Table                                                            | Format warning:       Implicit elements can have a default         Width:       Full width          Format warning text to show          Apply | w in case the entry |
| Doc<br>s1_d1 Online resource 1                                   |                                                                                                    |                     |
| Image s1_p1 Image description                                    |                                                                                                    |                     |

| PROCE55 Mobile Modeler [C:\Users\boris\AppData\Roaming\EastGate\A                                                             | lobile Modeler\Mobile Process\mytest.p55m]                                                                                                    | – 🗆 X   |
|----------------------------------------------------------------------------------------------------|----------------------------------------------------------------------------------------------------|---------|
| File View Support                                                                                                    |                                                                                                    |         |
| Current screen     ▲ Label     Input     Table     Button       s1     ✓       X     +     ✓     Check     Image     Map      | App name:       Test App       Password:       Device features         Description:       My first test app       Origin ID:       EG_DEFAULT       Functions       Period of usability:       Deploy to Cloud Portal       Build QR Code         Version:       2       Default style       Templates       0000-00-00 / 0000-00-00       Deploy to Cloud Portal       Build QR Code | PROCESS |
| Label       s1_01       Enter a number       Input       s1_11       Table       s1_t1       Switch       subset       s1_ch1 | Element variable name: \$1_i1     Initial text:     Mandatory (not empty)   Hidden   Auto-size text area   In this case we will ask users to enter an integer number.    Format:   TEXT   Format warning:   Enter a number, please!   Width:   Full width                                                                                                    |         |
| Doc<br>s1_d1 Online resource 1                                                                                                | Please, do not forget to apply<br>each element's properties b                                                                                                    |         |
| Image linage description                                                                                                    |                                                                                                    |         |

| PROCE55 Mobile Modeler [C:\Users\boris\AppData\Roaming\EastGate\l                                                                                                    | Mobile Modeler\Mobile Process\mytest.p55m] | – 🗆 X                                                                     |
|----------------------------------------------------------------------------------------------------|--------------------------------------------|---------------------------------------------------------------------------|
| File View Support                                                                                                    |                                            |                                                                           |
| Current screen     ▲ Label     Input     Table     Button       \$1 ~     ✓     ✓     ✓     ✓     ✓       X +     ✓     Check     Image     ▲ Doc     ♦ Map                                        |                                            | Build QR<br>Code                                                          |
| Image   1.01   1.01   1.01   1.01   1.01   1.01   1.01   1.01   1.01   1.01   1.01   1.01   1.01   1.01   1.01   1.01   1.01   1.01   1.01   1.01   1.01   1.01   1.01   1.01   1.01   1.01   1.01 | Evert vatable name: s1_11<br>              | ked option list (combo<br>service call (JSON or<br>n has a visible header |

| PROCE55 Mobile Modeler [C:\Users\boris\AppData\Roaming\EastGate\N                                                                                                    | /obile Modeler\Mobile Process\mytest.p55m]                                                                                                    | - 🗆 X                                                                                                    |
|----------------------------------------------------------------------------------------------------|----------------------------------------------------------------------------------------------------|----------------------------------------------------------------------------------------------------|
| File View Support                                                                                                    |                                                                                                    |                                                                                                    |
| Current screen     ▲ Label     Input     Table     Button       \$1 ~              Button       X +      Check     Image      Doc       Map                                         | App name:       Test App       Password:       Device features         Description:       My first test app       Origin ID:       EG_DEFAULT       Functions       Period of usability:       Deploy to Cloud Portal       Build QR Code         Version:       2       Code       Default style       Templates       0000-00-00 / 0000-00-00       Portal       Build QR Code | PROCESS                                                                                                    |
| Label<br>s1_o1 Enter a number                                                                                                    | Show as: Table ~                                                                                                    | Clear table definition<br>d to either as e.g. \${s1_t1[COLUMN1]},<br>COLUMN1 from the selected table row<br>or \${s1_t1} as the whole table. |
| Input   s1_i1     Table   s1_t1     Switch   Something is enabled   \$1_ch1   Something is enabled   \$00   s1_ch1   Map   s1_ch1   Image   s1_p1   Image   s1_p1   Continue     S1 | Colum       Row         Colum 1       Colum 2                                                                                                    | table                                                                                                    |

| PROCE55 Mobile Modeler [C:\Users\boris\AppData\Roaming\EastGate                                                                             | \Mobile Modeler\Mobile Process\mytest.p55m]                                                                                                    |                                                                               | – 🗆 X                                                                                                    |
|----------------------------------------------------------------------------------------------------|----------------------------------------------------------------------------------------------------|-------------------------------------------------------------------------------|----------------------------------------------------------------------------------------------------|
| File View Support                                                                                                    |                                                                                                    |                                                                               |                                                                                                    |
| Current screen     ▲ Label     ➡ Input     Image     Table     Button       s1     ✓       x     +     ✓     Check     Image     Map        | App name:       Test App       Password:       Device features         Description:       My first test app       Origin ID:       EG_DEFAULT       Functions         Version:       2       ^       Default style       Templates       Of | Period of usability:<br>Deploy to<br>Cloud<br>Portal<br>Build QR<br>Code      | PROCESS                                                                                                    |
| Label       s1_o1       Enter a number       Input       s1_i1       Table       s1_t1       Switch       Switch       Something is enabled | Element variable name: <b>\$1_t1</b> On row selection: (auto-click this button) (Apply                                                                                                    | The table data can be referen<br>which means a value of t<br>column is hidden | Clear table definition<br>ced to either as e.g. \${s1_t1[COLUMN1]},<br>he COLUMN1 from the selected table row<br>or \${s1_t1} as the whole table.             |
| s1_ch1     Something is enabled       Doc     Image       s1_m1     Location 1       Image     Image description       Button     Continue  | 1. Select any cell in the first<br>column to reveal the<br>column settings                                                                                                    | 'System name' to 'II<br>(you can use any str<br>system name match             | leader text' and the internal<br>D', then click 'Update header'<br>rings here, but make sure the<br>nes your parameter names in<br>es, as we will show later) |
| s1                                                                                                    |                                                                                                    |                                                                               |                                                                                                    |

| PROCE55 Mobile Modeler [C:\Users\boris\AppData\Roaming\EastGate\                                                                                                    | \Mobile Modeler\Mobile Process\mytest.p55m]                                                                                                    | D X                         |
|----------------------------------------------------------------------------------------------------|----------------------------------------------------------------------------------------------------|-----------------------------|
| File View Support                                                                                                    |                                                                                                    |                             |
| Current screen     ▲ Label     → Input     Table     Button       s1     ✓       X     +     ✓     Check     Image     Doc <ul> <li></li></ul>                                                                                                    | App name:       Test App       Password:       Device features         Description:       My first test app       Origin ID:       EG_DEFAULT       Functions       Period of usability:       Deploy to Cloud Portal       Build QR Code         Version:       2        Default style       Templates       0000-00-00 / 0000-00-00       Portal       Build QR Code                                                                                                    | )ŒSS                        |
| Label<br>s1_01 Enter a number<br>Input<br>s1_i1                                                                                                    | Element variable name:       \$1_t1         On row selection:       (auto-click this button)       < Apply                                                                                                    | COLUMN1]},<br>ted table row |
| Table<br>s1_t1                                                                                                    | Column     Row     Test column     COL1     COL1 | header'                     |
| Something is enabled     Image: Constraint of the second descent descent des |                                                                                                    |                             |
| Map<br>s1_m1 Location 1                                                                                                    | 1. Repeat the same for the<br>other column – click any2. Set the visible header<br>text (anything) and the                                                                                                    |                             |
| Image     Image description       Button     Continue       \$1_b1     Continue                                                                                                    | cell in the second column system name to: 'COL1'                                                                                                    |                             |

| PROCE55 Mobile Modeler [C:\Users\boris\AppData\Roaming\EastGate                                                                                                    | e\Mobile Modeler\Mobile Process\mytest.p55m]                                                                                                    | – 🗆 X                                                                                          |
|----------------------------------------------------------------------------------------------------|----------------------------------------------------------------------------------------------------|------------------------------------------------------------------------------------------------|
| File View Support                                                                                                    |                                                                                                    |                                                                                                |
| Current screen A Label D Input Table Button                                                                                                    | App name:         Test App         Password:         Device features         Deploy to         Deploy to         Build QR         Build QR         Code                                                                                                    | ROGESS                                                                                         |
| x + Check 🖸 Image 🦚 Doc 💠 Map                                                                                                    | Code                                                                                                    |                                                                                                |
| Imput   Input   Input   Input   Input   Input   Input   Input   Input   Input   Switch   Something is enabled   Image   S1_en1   Image   s1_en1   Image   s1_en1   Image   Image  Image   Image   Image   Image   Image   Image   Image   Image   Image   Image   Image   Image   Image   Image   Image   Image   Image   Image   Image   Image <t< td=""><td>Hidden Expanded (show full table on target screen transition) The table data can be referenced to either as e.g. which means a value of the COLUMN1 from the table data can be referenced to either as e.g. which means a value of the COLUMN1 from the table data can be referenced to either as e.g. which means a value of the COLUMN1 from the table data can be referenced to either as e.g. which means a value of the COLUMN1 from the table data can be referenced to either as e.g. which means a value of the table data can be referenced to either as e.g. which means a value of the table data can be referenced to either as e.g. which means as e.g. which means</td><td>ear table definition<br/>\$(s1_t1[COLUMN1]),<br/>he selected table row<br/>1) as the whole table.</td></t<> | Hidden Expanded (show full table on target screen transition) The table data can be referenced to either as e.g. which means a value of the COLUMN1 from the table data can be referenced to either as e.g. which means a value of the COLUMN1 from the table data can be referenced to either as e.g. which means a value of the COLUMN1 from the table data can be referenced to either as e.g. which means a value of the COLUMN1 from the table data can be referenced to either as e.g. which means a value of the table data can be referenced to either as e.g. which means a value of the table data can be referenced to either as e.g. which means as e.g. which means | ear table definition<br>\$(s1_t1[COLUMN1]),<br>he selected table row<br>1) as the whole table. |

| PROCE55 Mobile Modeler [C:\Users\boris\AppData\Roaming\EastGate\                                                                                                    | Mobile Modeler\Mobile Process\mytest.p55m]                                                                                                    | – 🗆 X   |
|----------------------------------------------------------------------------------------------------|----------------------------------------------------------------------------------------------------|---------|
| File View Support                                                                                                    |                                                                                                    |         |
| Current screen     ▲ Label     → Input     Table     Button       s1     ✓     Check     Image     Map                                                                                                    | App name:       Test App       Password:       Device features         Description:       My first test app       Origin ID:       EG_DEFAULT       Functions       Period of usability:       Deploy to Cloud Portal       Build QR Code         Version:       2       ^       Default style       Templates       0000-00-00 / 0000-00-00       Portal       Build QR Code                                                                                                    | PROCESS |
| Input   Input   Input </td <td>Event variable name: s1_ch1<br/>variable variable variable<br/>variable variable variable<br/>variable variable variable</td> <td>1/0).</td> | Event variable name: s1_ch1<br>variable variable variable<br>variable variable variable<br>variable variable | 1/0).   |

| PROCE55 Mobile Modeler [C:\Users\boris\AppData\Roaming\EastGate\N                                                                                                    | /obile Modeler\Mobile Process\mytest.p55m]                                                                                                    | – 🗆 X     |
|----------------------------------------------------------------------------------------------------|----------------------------------------------------------------------------------------------------|-----------|
| File View Support                                                                                                    |                                                                                                    |           |
| Current screen     ▲ Label     Input     Table     Button       s1     ✓       X     +       Check     Image     Image     Doc     Image                                                                                                    | App name:       Test App       Password:       Device features         Description:       My first test app       Origin ID:       EG_DEFAULT       Functions       Period of usability:       Deploy to Cloud Portal       Build QR Code         Version:       2       ^       Default style       Templates       0000-00-00 / 0000-00-00       Portal       Build QR Code                                                                                                    | PROCESS   |
| Input   Input   Input </td <td><pre>Beer t verde term: fl_dl  Person to the resource term to the resource to the term to the resource term to the term to the term to term term to the term term to the term term to the term term term term term term term ter</pre></td> <td>n<br/>e it</td> | <pre>Beer t verde term: fl_dl  Person to the resource term to the resource to the term to the resource term to the term to the term to term term to the term term to the term term to the term term term term term term term ter</pre> | n<br>e it |

| PROCE55 Mobile Modeler [C:\Users\boris\AppData\Roaming\EastGate\I                                                                                                    | Iobile Modeler\Mobile Process\mytest.p55m]                                                                                                    | - 🗆 ×                                      |
|----------------------------------------------------------------------------------------------------|----------------------------------------------------------------------------------------------------|--------------------------------------------|
| File View Support                                                                                                    |                                                                                                    |                                            |
| Current screen     ▲ Label     Input     Table     Button       \$1 ~     ✓     ✓     ✓     ✓     ✓       X +     ✓     Check     O     Image     ✓     Doc     ♦     Map                                                                                                    | App name:     Test App     Password:     Device features       Description:     My first test app     Origin ID:     EG_DEFAULT     Functions     Period of usability:     Deploy to<br>Cloud<br>Portal     Deploy to<br>Cloud<br>Portal | PROCESS                                    |
| Image   Indiana   Indiana <t< td=""><td>Emer valable name: s1_m1<br/>Lattude: 37.4517<br/>Longtude: 122.1824<br/>Description: Location 1<br/>I Hidden<br/>Apply The 'map' element will show a loc<br/>view. You can set the location a<br/>actions during run time. The desc<br/>shown also as a pin on</td><td>also using system<br/>cription text will be</td></t<> | Emer valable name: s1_m1<br>Lattude: 37.4517<br>Longtude: 122.1824<br>Description: Location 1<br>I Hidden<br>Apply The 'map' element will show a loc<br>view. You can set the location a<br>actions during run time. The desc<br>shown also as a pin on                                                                                                    | also using system<br>cription text will be |

Part 1: Creating a simple mobile app

| OCE    | 55 Mobi            | le Modeler [C:\Users\boris\AppData\Roaming\EastGa | ate\Mobile Modeler\Mobile                                                                                    |
|--------|--------------------|---------------------------------------------------|----------------------------------------------------------------------------------------------------|
| ile    | View               | Support                                           |                                                                                                    |
| irrent | t screen<br>~<br>+ | A Label → Input ⊞ Table Button                    | App name:         Test App           Description:         My first te           P         Version:         2 |
|        | Label              | • —                                               | Element variable nan<br>Button text: Contri<br>A                                                             |
| I      | s1_o1              | Enter a number                                    | Width: Full v<br>Default sequence                                                                            |
| I      | Table<br>s1_t1     |                                                   | Target screen                                                                                                |
| I      | Switch<br>s1_ch1   | Something is enabled                              |                                                                                                    |
| I      | Doc<br>s1_d1       | Online resource 1                                 | 2. Cur<br>empty,                                                                                             |
| I      | Map<br>s1_m1       | Location 1                                        | mear                                                                                                    |
| I      | Image<br>s1_p1     | Image description                                 | (s1_                                                                                                    |
| I      | Button<br>s1_b1    | Continue                                          |                                                                                                    |
|        |                    |                                                   |                                                                                                    |
|        | s1                 |                                                   | 1. Buttor<br>you v                                                                                           |

4. The 'Auto-click [x]' option means that before this screen (s1) is shown, the button would automatically be pressed, making this screen hidden in fact. This is discussed in 'hidden screens' tutorials and demo apps

Currently, this action sequence is pty, and its target screen is 's1'. This neans when we press the button (s1\_b1), we go to the screen s1

Alternative (SYS RESULT

X Transfer

< Apply

~ -

Auto-click Hidden

ence (SYS\_RESULT == "")

🛋 s1 🗸 🔽 Initialize

3. There can be two action sequences behind each button. Normally, the 'Default' is being executed. The 'Alternative' sequence is used in advanced processing (shown in demo apps)

PROG

 $\times$ 

attons are the only action triggers in our mobile engine. If you click one, ou will see the action sequence being executed on the button press

| PROCE55 Mobile Modeler [C:\Users\boris\AppData\Roaming\EastGate                                                                                                    | \Mobile Modeler\Mobile Process\mytest.p55m]                                                                                                    | – 🗆 X   |
|----------------------------------------------------------------------------------------------------|----------------------------------------------------------------------------------------------------|---------|
| File View Support                                                                                                    |                                                                                                    |         |
| Current screen     ▲ Label     → Input     Table     Button       \$1 ~     ✓     Check     Image     Toble     Doc     Image                                                       | App name:       Test App       Password:       Device features         Description:       My first test app       Origin ID:       EG_DEFAULT       Functions       Period of usability:       Deploy to Cloud Portal       Build QR Code         Version:       2       ^       Default style       Templates       0000-00-00 / 0000-00-00       Portal       Build QR Code                                                                                                    | PROCESS |
| Label   sl_ol   Enter a number   Input   Input   Input   Input   Input   Input   Input   Input   Input   Input   Input   Input   Input   Input   Input   Input   Input   Input   St | <pre>Benet versite is in the in the in the in the intervence (SYS_RESULT = intervence (SYS_RESULT = intervence (SYS_RESUL</pre> |         |

| PROCE55 Mobile Modeler [C:\Users\boris\AppData\Roaming\EastGate\Mobi                                                                                  | ile Modeler\Mobile Process\mytest.p55m]                                                                                                    |                                                                            |                             | – 🗆 X   |
|----------------------------------------------------------------------------------------------------|----------------------------------------------------------------------------------------------------|----------------------------------------------------------------------------|-----------------------------|---------|
| File View Support                                                                                                    |                                                                                                    |                                                                            |                             |         |
| st v<br>initial<br>s1 V Check ◎ Image ♣ Doc ♠ Map V                                                                                                   | App name:         Test App         Passwor           Description:         My first test app         Origin ID           /ersion:         2         ^ | Period of usability:         D           0000-00-00 / 0000-00-00         0 | eploy to<br>Cloud<br>Portal | PROCESS |
| Select the set that we can                                                                                                    | screen 's2', so<br>an add some<br>nts to it                                                                                                    |                                                                            |                             |         |
| Suitch     Something is enabled       Suitch     Something is enabled       Doc     Si_ch1       Si_d1     Online resource 1       Map     Location 1 |                                                                                                    |                                                                            |                             |         |
| Image Image description                                                                                                    |                                                                                                    |                                                                            |                             |         |

| PROCE55 Mobile Modeler [C:\Users\                                                                                                    | boris\AppData\Roaming\EastGate\ | \Mobile Modeler\Mobile Proces                                     | ss\mytest.p55m]                           |                                                 |                              |                  | – 🗆 X   |
|----------------------------------------------------------------------------------------------------|---------------------------------|-------------------------------------------------------------------|-------------------------------------------|-------------------------------------------------|------------------------------|------------------|---------|
| File View Support                                                                                                    |                                 |                                                                   |                                           |                                                 |                              |                  |         |
| s2 ~                                                                                                    | Input 🌐 Table Button            | App name: Test App<br>Description: My first test app<br>insion: 2 | Password: Origin ID: EG_DEFAL Default sty | Period of usability:<br>0000-00-00 / 0000-00-00 | Deploy to<br>Cloud<br>Portal | Build QR<br>Code | PROCESS |
| Label<br>s2_01 Label text<br>Label<br>s2_02 Label text<br>Label<br>s2_03 Label text<br>Label<br>s2_04 Label text<br>Label<br>s2_05 Label text<br>Label<br>s2_06 Label text<br>Button<br>s2_b1 Button<br>s2_b1 Button | ton text                        |                                                                   | abels and a b<br>is screen (s2)           |                                                 |                              |                  |         |

| PROCE55 Mobile Modeler [C:\Users\boris\AppData\Roaming\EastGate\Mobile Modeler\Mobile Process\mytest.p55m]                                                                                                    | – 🗆 X   |
|----------------------------------------------------------------------------------------------------|---------|
| File View Support                                                                                                    |         |
| Current screen       A Label       Input       Table       Button       App name:       Test App       Password:       Device features         s2       v       A Label       Input       Table       Button       Description:       My first test app       Origin ID:       EG_DEFAULT       Functions       Period of usability:       Deploy to Cloud Portal       Build QR Code         X       +       Check       D Image       Doc       Map       Version:       2       Default style       Templates       0000-00-00 / 0000-00-00       Build QR Code                                                                                                    | PROCESS |
| Bener vanake name:       2_01         Index:       Index:         Index:       Index: |         |

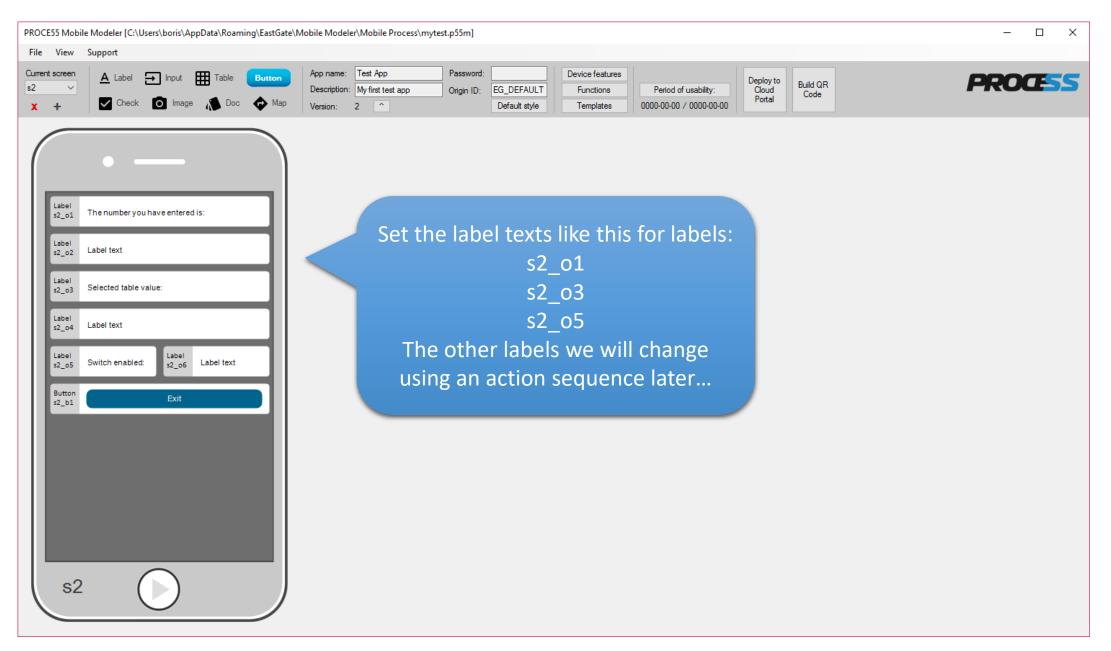

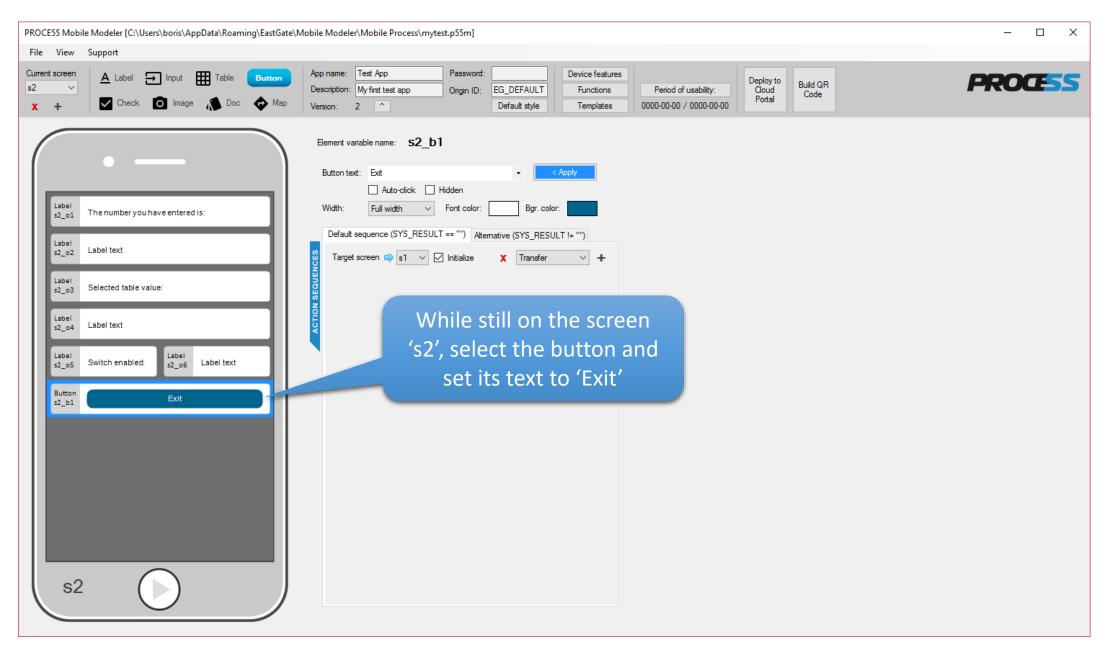

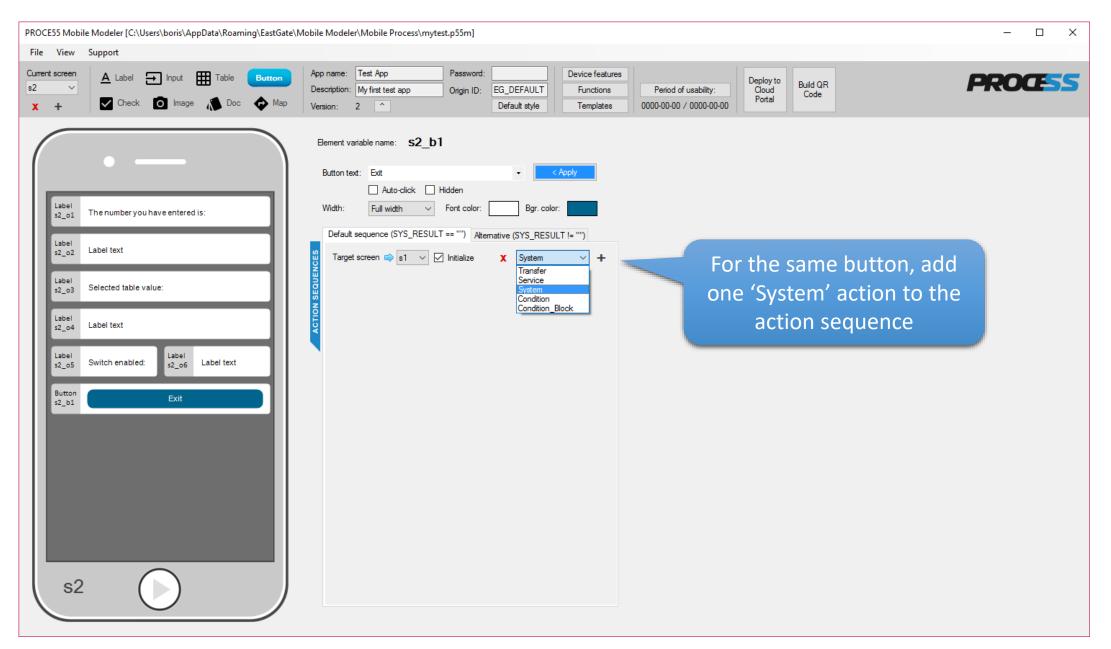

| PROCE55 Mobile Modeler [C:\Users\boris\AppData\Roaming\EastGate\M                                                                                                    | Aobile Modeler\Mobile Process\mytest.p55m]                                                                                                    | – 🗆 X |
|----------------------------------------------------------------------------------------------------|----------------------------------------------------------------------------------------------------|-------|
| File View Support                                                                                                    |                                                                                                    |       |
| Current screen     ▲ Label     Input     Table     Button       s2     ✓       X     +     ✓     Check     Image     Map                                                                                                    | App name:       Test App       Password:       Device features         Description:       My first test app       Origin ID:       EG_DEFAULT       Functions       Period of usability:       Deploy to Cloud Portal       Build QR Code         Version:       2       1       Default style       Templates       0000-00-00 / 0000-00-00       Portal       Build QR Code                                                                                                    | OCESS |
| Image: second second | <pre>Been verse is 2_b1  Luce term is in the image is a constrained in the image is a constrained in the image is a constraine</pre> |       |

| PROCE55 Mobile Modeler [C:\Users\boris\AppData\Roaming\EastGate\                                                                                                    | Mobile Modeler\Mobile Process\mytest.p55m]                                                                                                    | – 🗆 X   |
|----------------------------------------------------------------------------------------------------|----------------------------------------------------------------------------------------------------|---------|
| File View Support                                                                                                    |                                                                                                    |         |
| Current screen     ▲ Label     Input     Table     Button       s2     ✓       X     +     ✓     Check     Image     Doc     ♦     Map                                                                                                    | App name:     Test App     Password:     Device features       Description:     My first test app     Origin ID:     EG_DEFAULT     Functions       Version:     2      Default style     Templates     0000-00-00 / 0000-00-00                                                                                                    | PROCESS |
| Image: stand stand stan | <pre>tere verse is in the initial is a constrained in the initial is a constrained in the init</pre> |         |

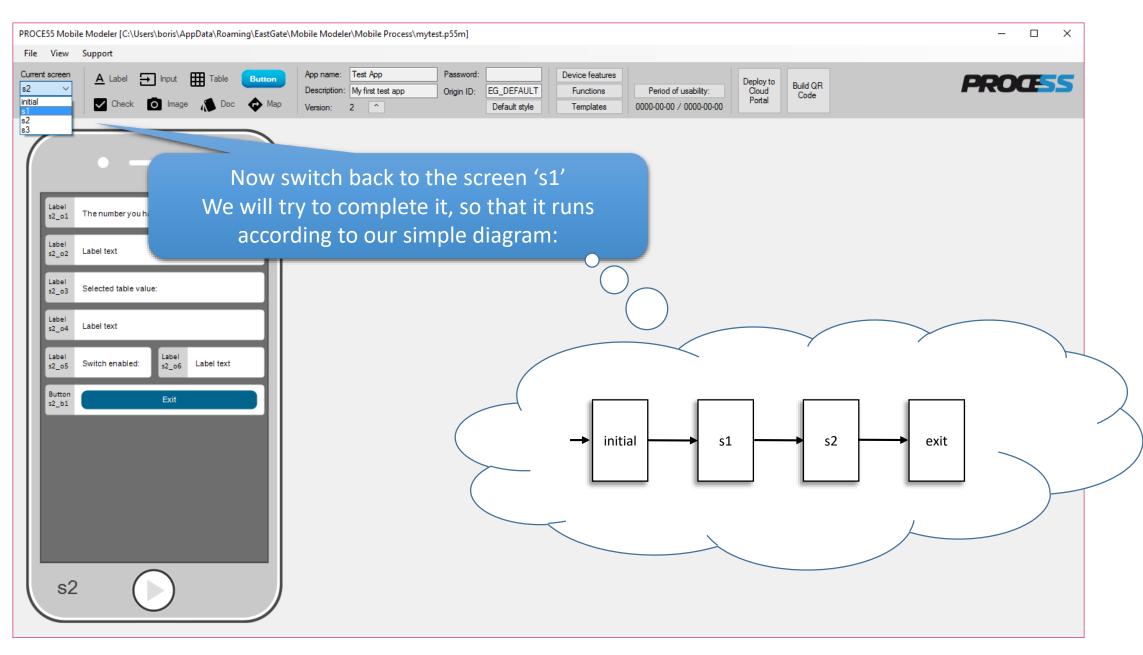

| PROCE55 Mobile Modeler [C:\Users\boris\AppData\Roaming\EastGate\N | Nobile Modeler\Mobile Process\mytest.p55m]                                                                                                    |                                                         | – 🗆 X                            |
|-------------------------------------------------------------------|----------------------------------------------------------------------------------------------------|---------------------------------------------------------|----------------------------------|
| File View Support                                                 |                                                                                                    |                                                         |                                  |
| Current screen A Label - Input III Table Button                   | App name: Test App Password: Device feature                                                                                                    | s Deploy to Build QR                                    | PROCESS                          |
| s1 V Check O Image 🔊 Doc 🗇 Map                                    | Description:         My first test app         Origin ID:         EG_DEFAULT         Functions           Version:         2         ^         Default style         Templates                                                                                                    | Period of usability: Cloud Code 0000-00-00 / 0000-00-00 | FROLISS                          |
|                                                                   |                                                                                                    |                                                         |                                  |
|                                                                   | Element variable name: s1_b1                                                                                                    |                                                         |                                  |
|                                                                   | Button text: Continue                                                                                                    |                                                         |                                  |
|                                                                   | Auto-click Hidden                                                                                                    |                                                         |                                  |
| Label<br>s1_o1 Enter a number                                     | Width: Full width V Font color: Bgr. color:                                                                                                    |                                                         |                                  |
|                                                                   | Default sequence (SYS_RESULT == "") Attemative (SYS_RESULT != "")                                                                                                    | 2. Add three 'Transfer'                                 | actions to the action sequence.  |
| Input<br>s1_i1                                                    |                                                                                                    |                                                         | value from one element to other  |
|                                                                   |                                                                                                    |                                                         |                                  |
| Table                                                             | Transfer ->                                                                                                    | element (each elemen                                    | t can be on a different screen). |
| Switch                                                            | la contra contra c | We will set the action                                  | properties on the next slide     |
| s1_ch1 Something is enabled                                       | Transfer ->                                                                                                    |                                                         |                                  |
|                                                                   | Transfer ->                                                                                                    |                                                         |                                  |
| s1_d1 Online resource 1                                           |                                                                                                    |                                                         |                                  |
| Map<br>Location 1                                                 |                                                                                                    |                                                         |                                  |
| s1_m1 Location 1                                                  |                                                                                                    |                                                         |                                  |
| Image s1_p1 Image description                                     |                                                                                                    |                                                         |                                  |
| s1_p1 Image description                                           | 1. Select the button s1_b1                                                                                                    |                                                         |                                  |
| Button<br>s1_b1 Continue                                          | <b>~</b>                                                                                                    |                                                         |                                  |
|                                                                   |                                                                                                    |                                                         |                                  |
|                                                                   |                                                                                                    |                                                         |                                  |
|                                                                   |                                                                                                    |                                                         |                                  |
|                                                                   |                                                                                                    |                                                         |                                  |
|                                                                   |                                                                                                    |                                                         |                                  |
| (s1 ())                                                           |                                                                                                    |                                                         |                                  |
|                                                                   |                                                                                                    |                                                         |                                  |

| PROCE55 Mobile Modeler [C:\Users\boris\AppData\Roaming\EastGate\                                                                                                    | Mobile Modeler\Mobile Process\mytest.p55m]                                                                                                    | - □ >                                                                                                    | <                                   |
|----------------------------------------------------------------------------------------------------|----------------------------------------------------------------------------------------------------|----------------------------------------------------------------------------------------------------|-------------------------------------|
| File View Support                                                                                                    |                                                                                                    |                                                                                                    |                                     |
| Current screen     ▲ Label     Input     Table     Button       s1     ✓       X     +     ✓     Check     Image     Doc     ♦ Map                                                                                                    | App name:     Test App     Password:     Device features       Description:     My first test app     Origin ID:     EG_DEFAULT     Functions       Version:     2      Default style     Templates | 2. Type 's1_i1' to this field (denoting that we                                                                                                 |                                     |
| • —                                                                                                    | Element variable name: s1_b1 Button text: Continue  Auto-click Hidden                                                                                                    | value from the text input s1_i<br>Important: the \${} brackets mean that we ar<br>the string 's1_i1', but the value of the s1                   | e not transferring                  |
| Label<br>s1_o1 Enter a number                                                                                                    | Width:       Full width       Font color:       Bgr. color:         Default sequence (SYS_RESULT == "")       Atemative (SYS_RESULT != "")                                                          |                                                                                                    |                                     |
| s1_i1                                                                                                    | 🐒 Target screen 🖨 s2 → 🗹 Initialize 🗙 Transfer → 🕂                                                                                                    | Transfer from: \${s1_i1}                                                                                                    |                                     |
| Table     Image: Structure for the structure for the struc | Transfer -><br>Transfer -><br>Transfer ->                                                                                                    | ☐ Show system variables         Transfer to:       s2         \$2_01         \$2_02         \$2_03         \$2_04         \$2_05         \$2_06 |                                     |
| Image<br>s1_p1     Image description       Button<br>s1_b1     Continue                                                                                                    | 1. Select the first action<br>(actions are executed exact the order as shown in the sequence, you can drag/                                                                                         | the<br>/drop                                                                                                    | a text label on<br>ne 'Save' button |
| s1                                                                                                    | reorder them anytime                                                                                                    |                                                                                                    |                                     |

| PROCE55 Mobile Modeler [C:\Users\boris\AppData\Roaming\EastGate\                                                                  | Vobile Modeler\Mobile Process\mytest.p55m]                                                                                                    | – 🗆 X      |
|----------------------------------------------------------------------------------------------------|----------------------------------------------------------------------------------------------------|------------|
| File View Support                                                                                                    |                                                                                                    |            |
| Current screen     ▲ Label     Input     Table     Button       s1     ✓       X     +     Check     Image     Doc          • Map | App name:     Test App     Password:     Device features       Description:     My first test app     Origin ID:     EG_DEFAULT       Version:     2     ^     Default style     Templates                                                                                                    | PROCESS    |
| Image   Inget   St                                                                                                    | <pre>Beter twitche name: s1_bl  Buter twitche in twice Autor twice Autor twice</pre> | action bar |

| PROCE55 Mobile Modeler [C:\Users\boris\AppData\Roaming\EastGate                                                  | Mobile Modeler\Mobile Process\mytest.p55m]                                                                                                    | – 🗆 X                       |
|----------------------------------------------------------------------------------------------------|----------------------------------------------------------------------------------------------------|-----------------------------|
| File View Support                                                                                                |                                                                                                    |                             |
| Current screen     ▲ Label     ➡ Input     Image     Table     Button       s1     ✓     Check     Image     Map | App name:       Test App       Password:       Device features         Description:       My first test app       Origin ID:       EG_DEFAULT       Functions       Period of usability:       Deploy to Cloud Portal       Build QR Code         Version:       2       ^       Default style       Templates       0000-00-00 / 0000-00-00       Portal       Portal       Portal | PROCESS                     |
| $( \cdot - )$                                                                                                    | Element variable name: s1_b1 Button text: Continue                                                                                                    |                             |
|                                                                                                    | Auto-click Hidden                                                                                                    |                             |
| Label<br>s1_01 Enter a number                                                                                    | Width:     Full width     Font color:     Bgr. color:                                                                                                    |                             |
| Input                                                                                                    | Default sequence (SYS_RESULT == "") Alternative (SYS_RESULT != "")                                                                                                    |                             |
| s1_i1                                                                                                    | Target screen is s2 v v Initialize X Transfer v + Transfer from: \${s1_t1[COL1]}                                                                                                    |                             |
| Table                                                                                                    | Show system variables                                                                                                    |                             |
| s1_t1                                                                                                    | Transfer         \${s1_i1} -> s2_o2         Transfer to:         s2_o4                                                                                                    |                             |
| Switch s1_ch1 Something is enabled                                                                               | Transfer -> <a> Save</a>                                                                                                    |                             |
| Doc<br>s1_d1 Online resource 1                                                                                   | Transfer ->                                                                                                    |                             |
| Map Location 1                                                                                                   | 2. We will t                                                                                                    | ransfer the currently selec |
| Image s1_p1 Image description                                                                                    |                                                                                                    | lue from the table s1_t1 to |
| Button                                                                                                    | 1. Now we will set the properties                                                                                                    | text label s2_o4.           |
| s1_b1 Continue                                                                                                   |                                                                                                    | name of the table row is 'C |
|                                                                                                    |                                                                                                    |                             |
|                                                                                                    | (as set on t                                                                                                    | the slide number 23), so tl |
|                                                                                                    | source                                                                                                    | value is: \${s1 t1[COL1]}   |
|                                                                                                    | Jource                                                                                                    |                             |
| (s1 ())                                                                                                    |                                                                                                    |                             |
|                                                                                                    |                                                                                                    |                             |

| PROCE55 Mobile Modeler [C:\Users\boris\AppData\Roaming\EastGate\                                                                                                    | Mobile Modeler\Mobile Process\mytest.p55m]                                                                                                    | – 🗆 X   |
|----------------------------------------------------------------------------------------------------|----------------------------------------------------------------------------------------------------|---------|
| File View Support                                                                                                    |                                                                                                    |         |
| Current screen     ▲ Label     Input     Table     Button       s1     ✓       X     +     Check     Image     Doc     Image                                                                   | App name:       Test App       Password:       Device features         Description:       My first test app       Origin ID:       EG_DEFAULT       Functions       Period of usability:       Deploy to Cloud Portal       Build QR Code         Version:       2       1       Default style       Templates       0000-00-00 / 0000-00-00       Portal       Build QR Code | PROCESS |
| Label       \$1_01       Enter a number       Input       \$1_11       Table       \$1_t1       Switch       \$1_ch1       Something is enabled       Doc       \$1_d1       Online resource 1 | <pre>Element variable name: \$1_b1</pre> Button text: Continue  Auto-click   Hidden Width: Full width for fort color: Bgr. color: Default sequence (SYS_RESULT == "") Atemative (SYS_RESULT != "") Target screen for all for thialize * Transfer + Transfer f(s1_t1) -> s2_o2 Transfer f(s1_t1(CoL1)) -> s2_o4 Transfer f(s1_ch1) -> s2_o6                                    |         |
| Map<br>s1_m1 Location 1<br>Image<br>s1_p1 Image description<br>Button<br>s1_b1 Continue<br>S1                                                                                                  | Now set the properties of the last action like this (transfer the switch s1_ch1 on/off state to the text label s2_o6)<br>And click the 'Apply' button to save the changes.                                                                                                    | ne      |

| PROCE55 Mobile Modeler [C:\Users\boris\AppData\Roaming\EastGate\P                                                 | Mobile Modeler\Mobile Process\mytest.p55m]                                                                                                    | – 🗆 X                                                         |
|----------------------------------------------------------------------------------------------------|----------------------------------------------------------------------------------------------------|---------------------------------------------------------------|
| File View Support                                                                                                 |                                                                                                    |                                                               |
| Current screen     ▲ Label     Input     Table     Button       \$1 ~     ✓     Check     Image     Doc     Image | App name:     Test App     Password:     Device features       Description:     My first test app     Origin ID:     EG_DEFAULT     Functions     Period of usability:     Deploy to<br>Cloud<br>Portal     Build QR<br>Code       Version:     2     1     Default style     Templates     0000-00-00 / 0000-00-00     Portal     Build QR                                                                                                    | PROCESS                                                       |
| Label                                                                                                    | Auto-click Hidden box to include system vari                                                                                                    | the 'Show system variables'<br>ables in the 'From' value list |
| s1_o1 Enter a number                                                                                              | Width:     Full width     Font color:     Bgr. color:                                                                                                    |                                                               |
| Input                                                                                                    | Default sequence (SYS_RESULT == "")       Atternative (SYS_RESULT != "")         Target screen () s2 () Initialize () Transfer () +       Transfer () () () () () () () () () () () () ()                                                                                                    |                                                               |
| Switch s1_ch1 Something is enabled                                                                                | Transfer         \${s1_t1[COL1]} -> s2_o4         s2_o2           s2_o3         s2_o3                                                                                                    |                                                               |
| Doc<br>s1_d1 Online resource 1                                                                                    | Transfer \${s1_ch1} -> s2_o6       s2_o4         s2_o5       s2_o6         SYS_COUNTER       SYS_DATE_EU         SYS_DATE_SQL       SYS_DATE_US         SYS_DATE_ID       SYS_DATE_ID         SYS_DATE_ID       SYS_DATE_US         SYS_DATE_US       SYS_ENGINE_VERSION                                                                                                    |                                                               |
| Image s1_p1 Image description                                                                                     | 2. You can use multiple variables                                                                                                    |                                                               |
| Button<br>s1_b1 Continue                                                                                          | in your expressions, e.g.:<br>'Hello \${SYS_USER_NAME_FIRST},<br>today it is \${SYS_DATE_US}'<br>SYS_TIME_LOCAL_HH:MM<br>SYS_TIME_UCC_HH:MM<br>SYS_USER_ENAIL<br>SYS_USER_NAME_FIRST<br>SYS_USER_NAME_LAST<br>SYS_USER_PERSON_ID<br>SYS_USER_PERSON_ID |                                                               |

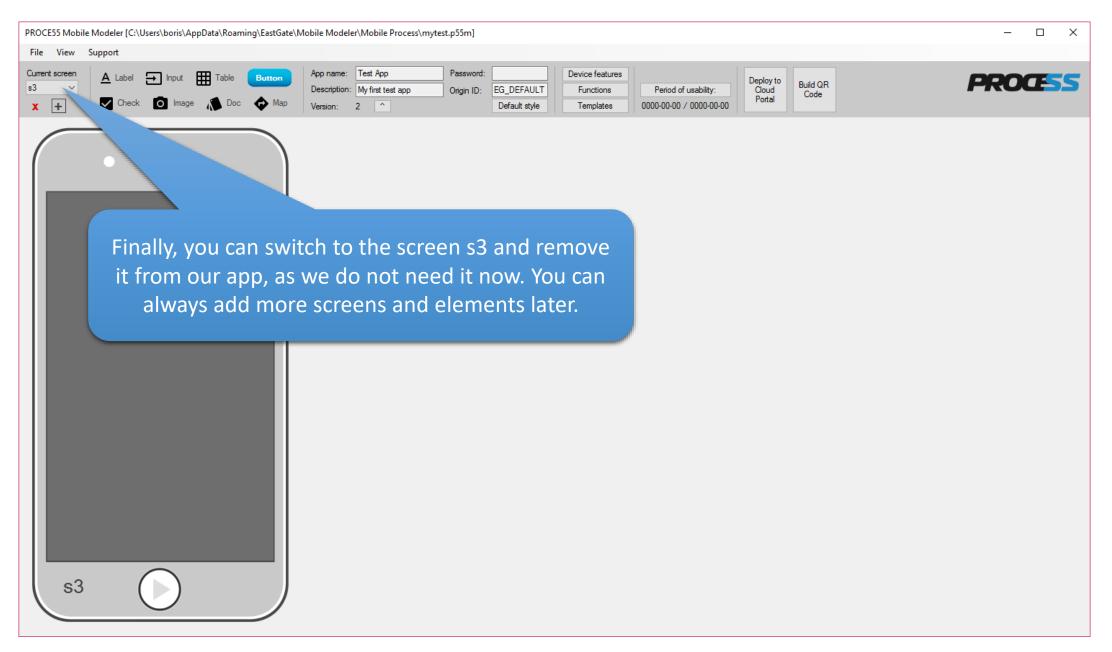

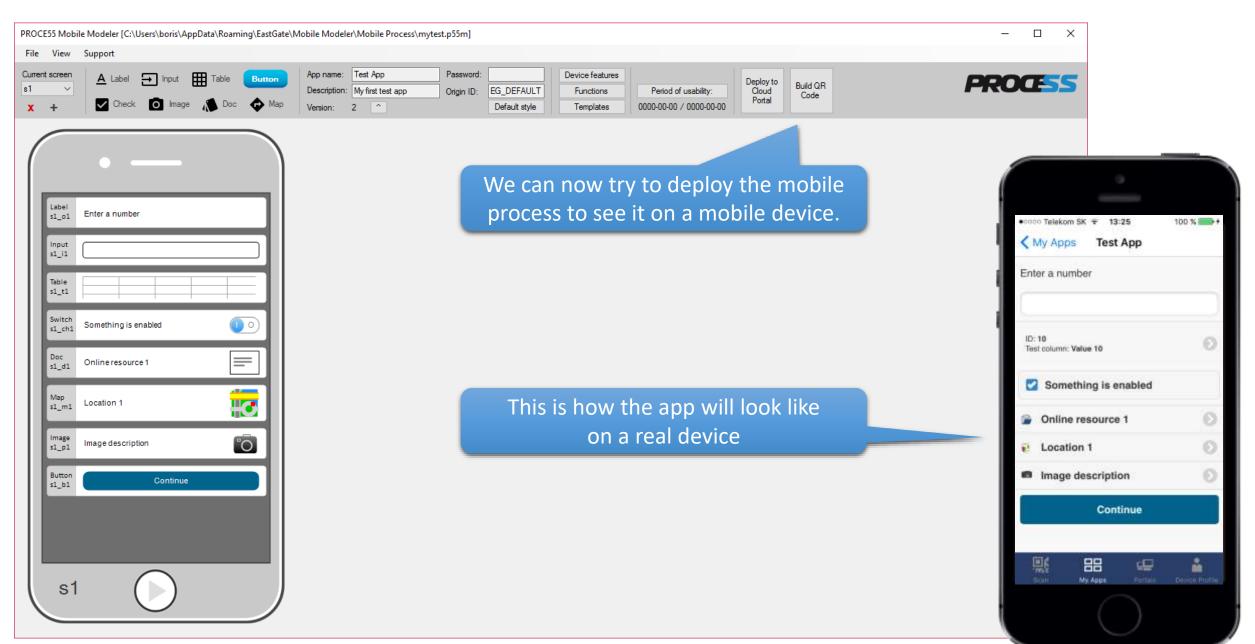

Part 1: Creating a simple mobile app

Once open by the 'PROCE55 Mobile' on a mobile device, our test app looks like this:

# Tapping the location element will reveal the map view

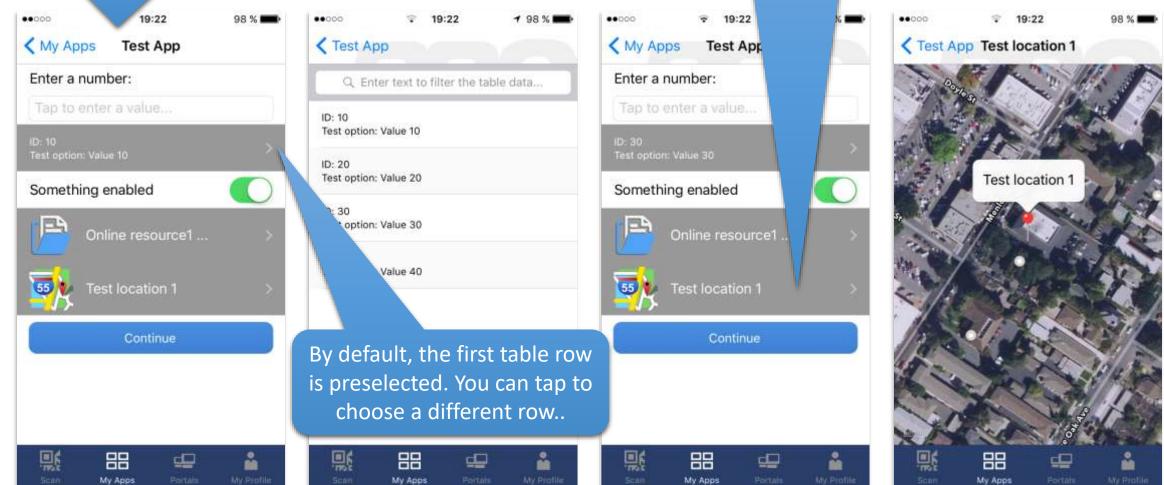

Part 1: Creating a simple mobile app

You can try to enter some text value to the text input to pop up the format warning message. Tapping the 'Continue' button will take us to the target screen 's2', showing the values we have transferred from 's1'

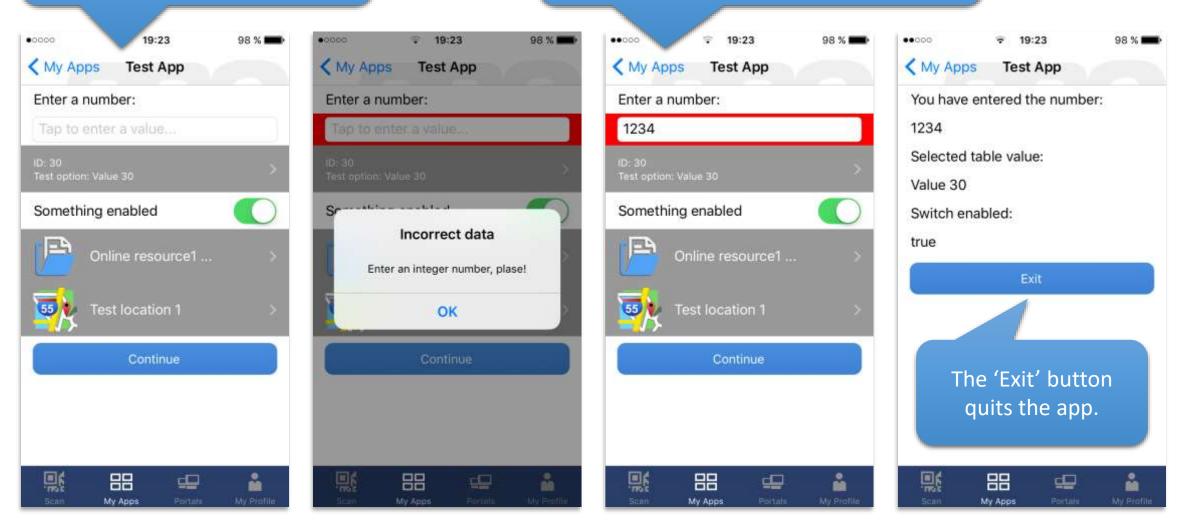